## www.lassuranceretraite.fr

## Pour ma retraite, je clique, c'est plus pratique ! **Pour ma retraite, je clique, c'est plus pratique !**

Des services personnalisés pour préparer et vivre votre retraite. Des services personnalisés pour préparer et vivre votre retraite. C'est facile, gratuit et sécurisé. C'est facile, gratuit et sécurisé.

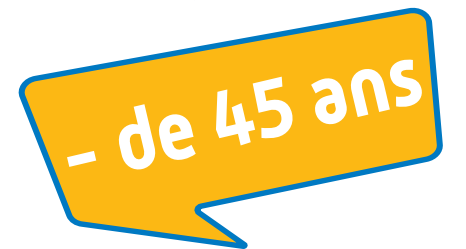

Calculer mon âge de départ à la retraite **Calculer mon âge de départ à la retraite**  $\blacktriangleright$ 

> Consulter mon relevé de carrière **Consulter mon relevé de carrière**

Simuler le coût d'un rachat de trimestres **Simuler le coût d'un rachat de trimestres** $\blacktriangleright$ 

Simulation départ à la retraite avec M **Simuler mon départ à la retraite avec M@rel**

Suivre ma demande en cours **Suivre ma demande en cours**  $\blacktriangleright$ 

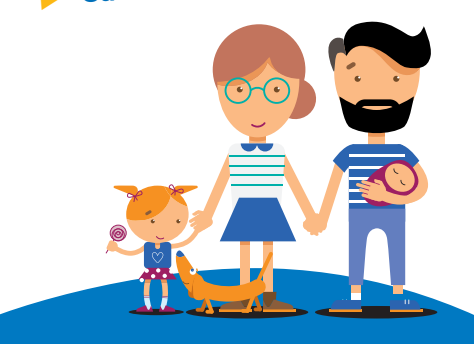

## **CRÉEZ VOTRE ESPACE PERSONNEL EN QUELQUES CLICS**

- Avoir une adresse mail valide.
- Se munir de votre numéro de sécurité sociale.
- 3

4

5

1 2

> Se connecter sur le site de l'Assurance retraite : www.lassuranceretraite.fr

- Cliquer sur « Créer mon espace personnel ».
	- Compléter les renseignements demandés : nom, prénom, date de naissance…

**Vous rencontrez des difficultés<br>pour vous connecter** 

- Oubli du mot de passe et/ou de la question secrète.
- Changement d'adresse email.
- Déconnexions intempestives...

Consultez la rubrique « Aide à la connexion » à l'adresse suivante : https://www.lassuranceretraite.fr/portail-info/home/aide-connexion.html

Appelez notre Assistance technique\* au 0 971 10 20 10 (prix d'un appel local), du lundi au vendredi de 8h00 à 17h00.

\* Attention, ce numéro est réservé à l'assistance informatique aucune réponse relative à la retraite ne peut être apportée.

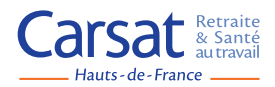